# **TRAITEMENT DES RECUEILS FACTICES DANS LE SUDOC ET DANS SEBINA**

# **Définition** (cf. Guide méthodologique)

*Un recueil factice est un assemblage artificiel (sous une même reliure, liasse ou emboitage) de documents, effectué par un possesseur ancien ou par le possesseur actuel de ces documents.*

Nota : dans ce mémo nous utiliserons plus simplement le terme de « titre ».

# **1. Dans le SUDOC**

- o Rappel : on crée une notice bibliographique par titre
- o Dans la notice d'exemplaire du titre 1 :
	- **on saisit le code barres** du recueil en zone 915 \$b
	- on saisit une note d'exemplaire E316 comme suit : E316 ##\$aRelié avec : [titre 2 / auteur] (si le recueil contient 2 titres seulement) ou E316 ##\$aRelié avec d'autres titres (si le recueil contient plus de 2 titres)
- o Dans la notice d'exemplaire du titre 2 et/ou de tous les titres suivants :
	- **on NE saisit PAS le code barres** du recueil
	- on saisit la note d'exemplaire E316 suivante : E316 ##\$aRelié avec : [Titre 1 / auteur]
- 2. **Dans Sebina (uniquement pour les ouvrages empruntables)** Après import dans Sebina :
- o Dans la notice d'exemplaire du titre 1 : on ne fait rien de particulier
- o Dans la notice d'exemplaire du titre 2 et/ou des autres titres :
	- On sélectionne dans le menu Etat copie : **En recueil**

Nota : cette mention « En recueil » apparaîtra à l'OPAC, suivie automatiquement de la mention : *Le prêt se fait via le premier élément du recueil (voir titre ci-dessous).*

# **EXEMPLE d'un recueil factice contenant 2 titres**

#### **Titre 1 du recueil factice :** Geophilomorpha

- On ne fait rien de spécial dans Sebina après l'import.
- La note E316 saisie dans le Sudoc est redescendue avec l'exemplaire dans Sebina, dans la partie Données d'exemplaires, Notes et décorations

Relié avec : Scolopendromorpha / K. Attems

#### **AFFICHAGE DU TITRE 1 A L'OPAC**

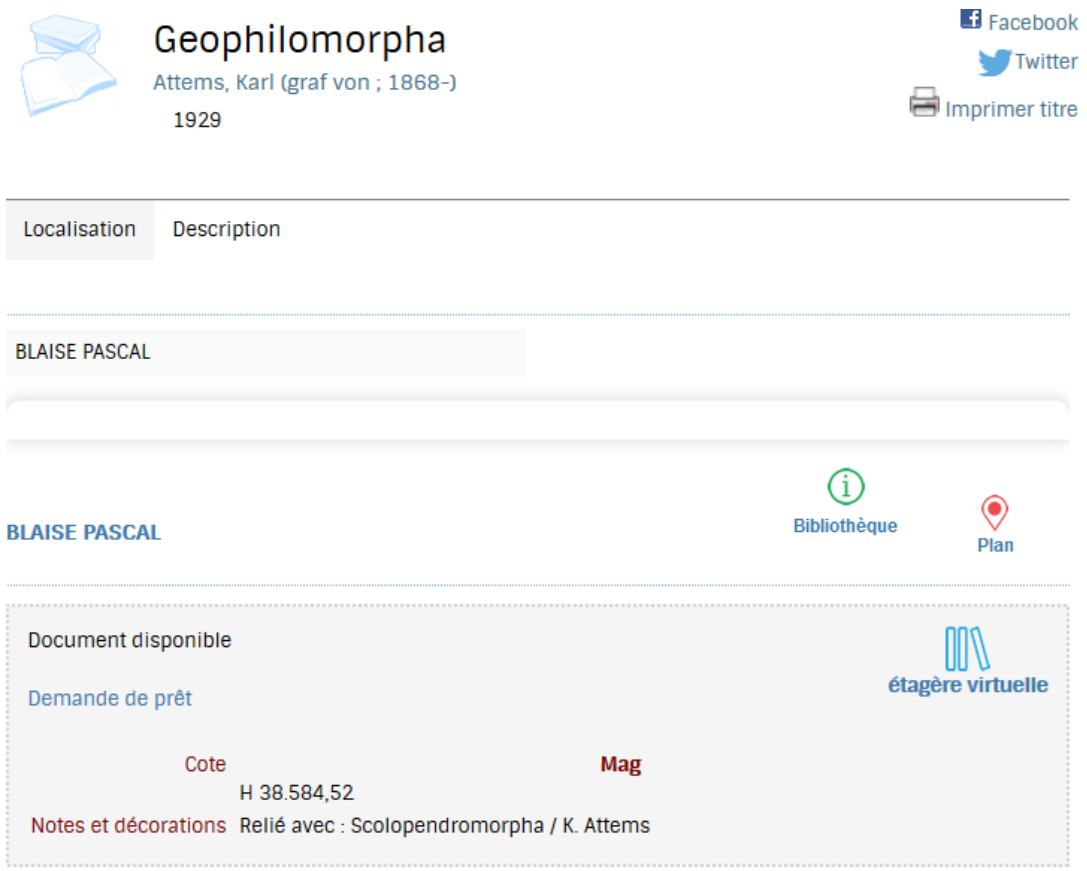

**Ce titre est prêtable et, comme c'est le 1er du recueil, il porte un code barres.**

# **Titre 2 du recueil factice :** Scolopendromorpha

- Dans Sebina, après l'import :

**Rajout dans la notice d'exemplaire** : En recueil via le menu déroulant du menu Etat copie

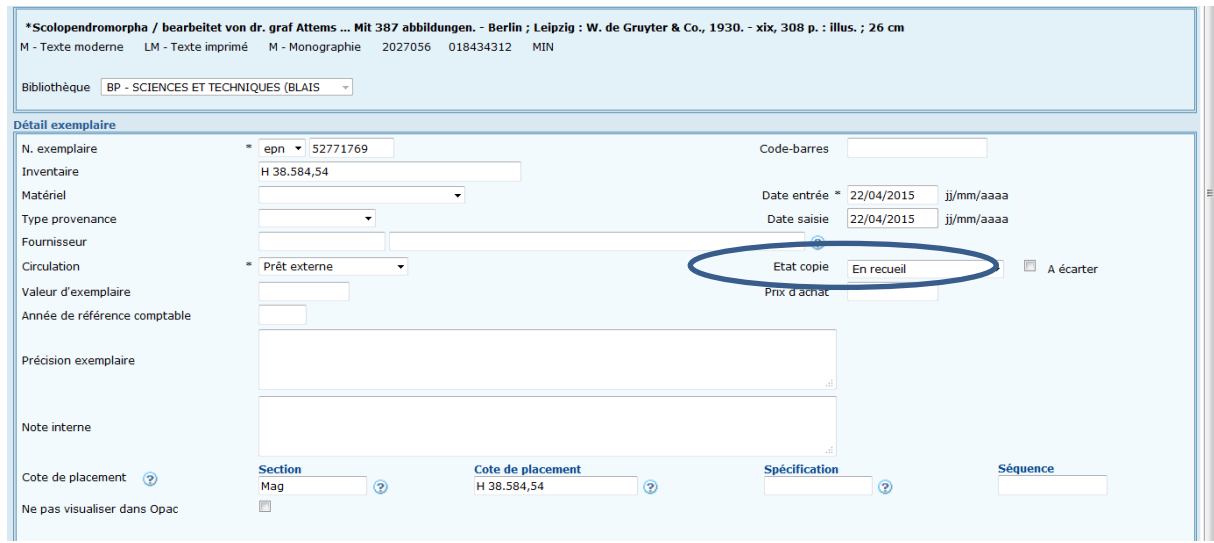

# **Onglet Données d'exemplaire** (menu à gauche)

La note E316 saisie dans le Sudoc est redescendue avec l'exemplaire dans les Données d'exemplaire, Notes et décorations Relié avec : Géophilomorpha / K. Attems

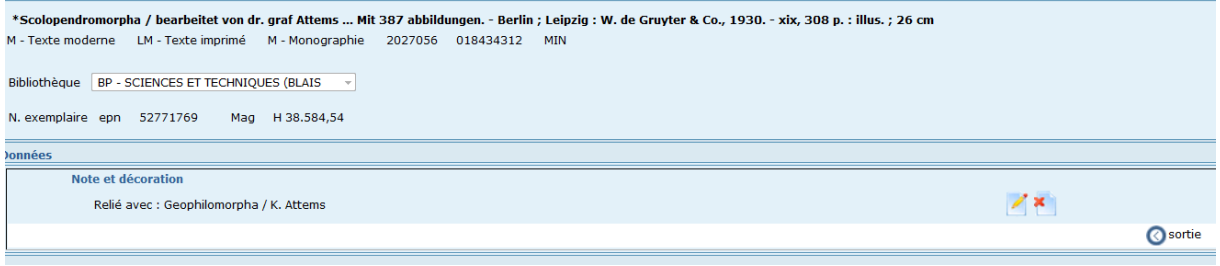

# **AFFICHAGE DU TITRE 2 A L'OPAC**

La mention En recueil (sélectionnée dans Sebina) va automatiquement être suivie dans l'OPAC de la mention :

*Le prêt se fait via le premier élément du recueil (voir titre ci-dessous)*

Le lecteur saura ainsi qu'il doit se référer au titre 1 pour connaître la disponibilité de l'ouvrage (toutefois, il est impossible de rebondir via un lien automatique)

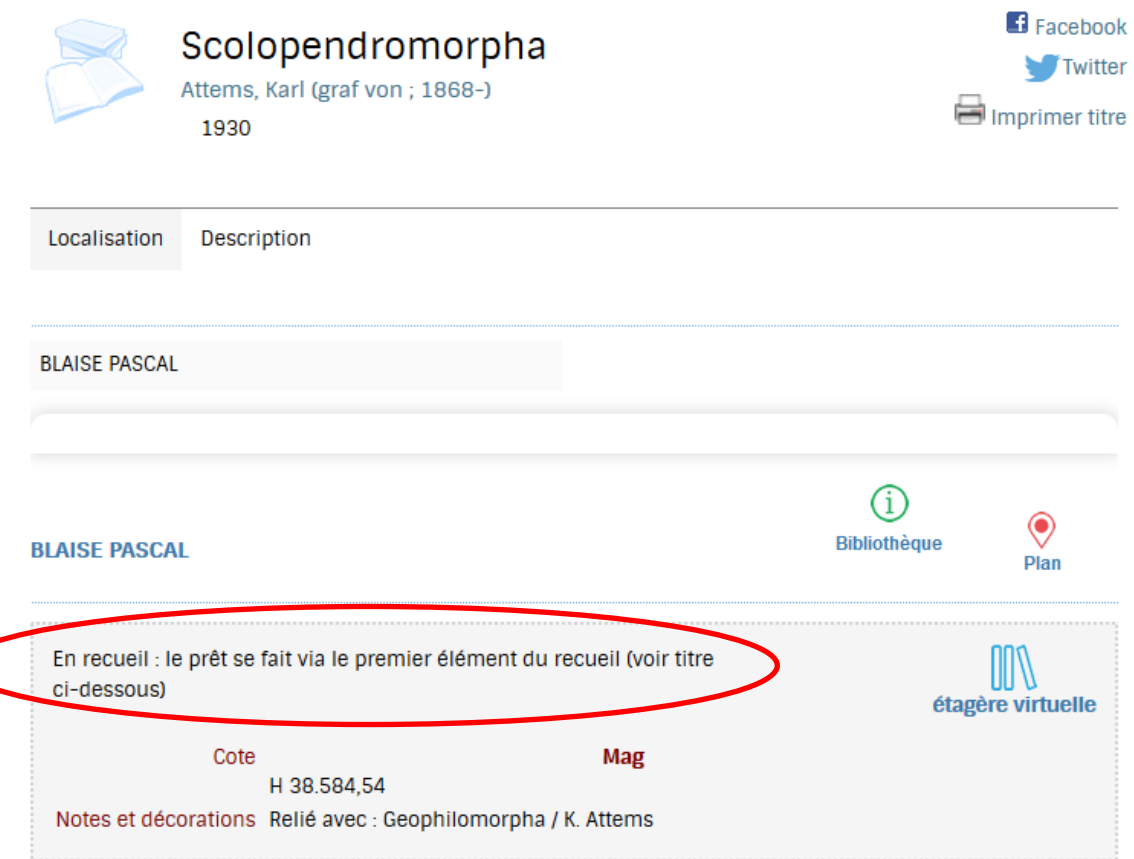